## **Willkommen zum "IBM DB2 Newsletter"**

#### **Liebe Leserinnen und Leser,**

Die Sommerzeit wurde wieder zurückgestellt, die Abende/Nächte werden länger. Nicht mehr lange, dann steht Weihnachten vor der Tür und das Jahr ist vorüber.

Bis dahin hat DB2 Development noch einiges vor. So sind wichtige DB2 Releases geplant, wie

- - [PureScale](http://www-01.ibm.com/software/data/db2/9/editions-features-purescale.html) im Dezember
- v9.7 FP1 Ende November
- v9.5 FP5 Anfang Dezember

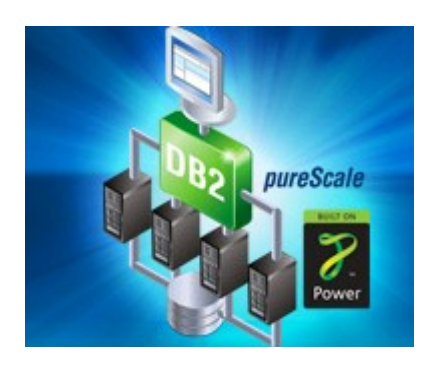

Für Fragen und Anregungen unsere Kontaktadresse: [db2news@de.ibm.com.](mailto:djs@de.ibm.com)

Ihr TechTeam

# **Inhaltsverzeichnis**

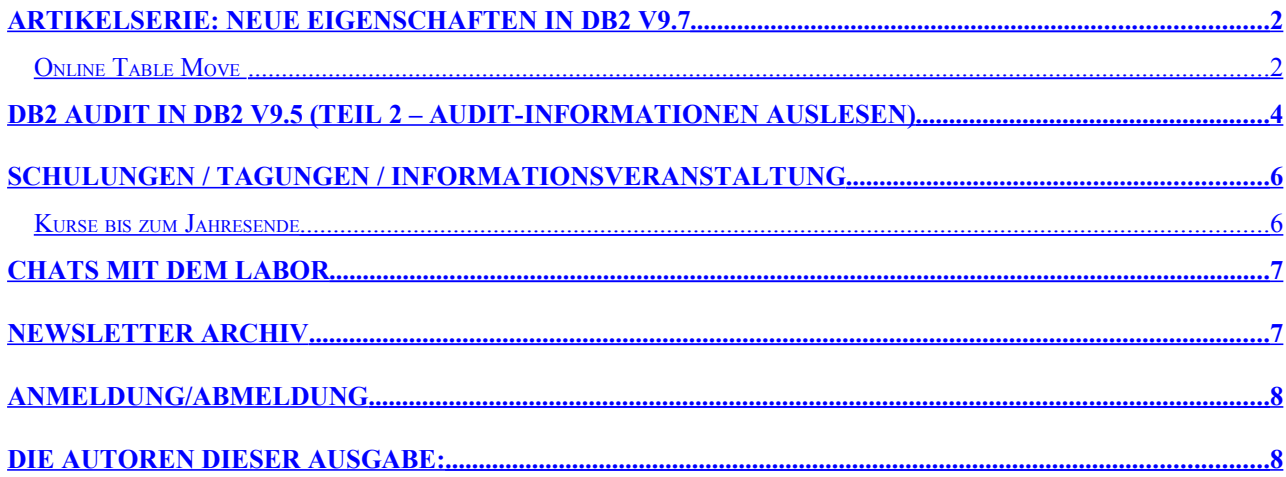

# <span id="page-1-1"></span>**Artikelserie: Neue Eigenschaften in DB2 V9.7**

### <span id="page-1-0"></span>**Online Table Move**

DB2 9.7 hat einiges an Neuerungen zu bieten. Darunter sind auch einige von Datenbank-Administratoren lang erwarteten und herbei gewünschten Funktionen, zu denen auch die Möglichkeit zählt, Tabellen online in einen anderen Tabellenbereich zu verschieben und dabei evtl. auch noch die Tabellendefinition zu verändern.

[ADMIN\\_MOVE\\_TABLE](http://publib.boulder.ibm.com/infocenter/db2luw/v9r7/index.jsp?topic=/com.ibm.db2.luw.admin.dm.doc/doc/t0054864.html) ist der Name für die in DB2 9.7 zur Verfügung gestellte Stored Procedure.

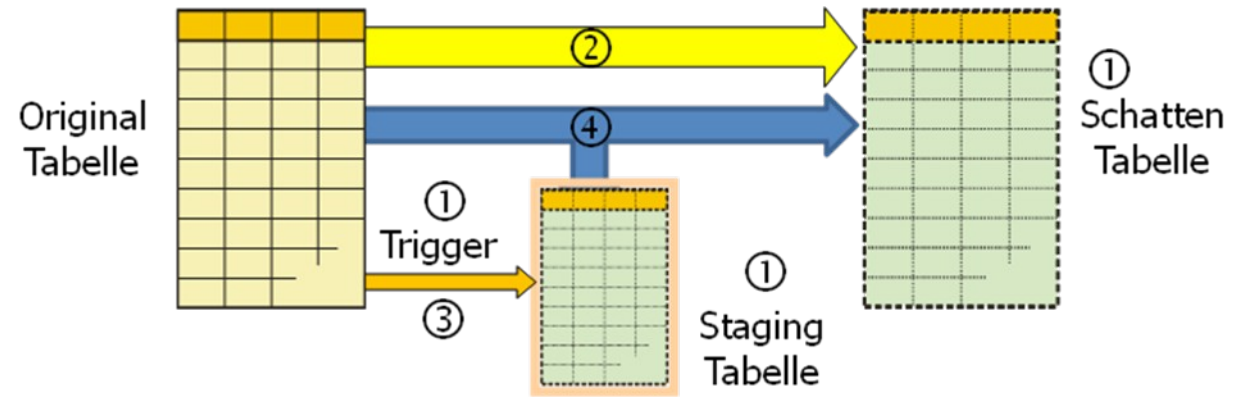

Zuerst einmal die grundlegende Funktionsweise:

Beim Aufruf der Stored Procedure werden zuerst (siehe 0) in der sogenannten INIT-Phase die notwendigen Hilfsobjekte erzeugt:

- Eine Schattentabelle die zukünftige neue Tabelle
- Eine Stagingtabelle mit deren Hilfe die Änderungen bis zur Fertigstellung der Tabellenübertragung zwischengespeichert werden
- Trigger die Änderungen auf der Originaltabelle erfassen und in die Stagingtabelle übertragen

In einer weiteren Phase – der COPY-Phase (2) – werden dann die Daten von der Originaltabelle in die Schattentabelle übertragen. Dies kann sowohl über Inserts als auch per LOAD erfolgen. Alle Änderungen werden dann - wie in 3 gezeigt - über die angelegten Trigger erfasst und die Schlüssel der veränderten Datensätze werden in der Schattentabelle gespeichert. Die sogenannte SWITCH-Phase (4) stellt die Übertragung fertig indem die veränderten Datensätze erneut in die Stagingtabelle übertragen werden und – nachdem die Zieltabelle umbenannt wurde – die temporären Objekte entfernt werden (CLEANUP-Phase). Nur für die Umbenennung der Schattentabelle, die statt ihrem temporären Namen den Originaltabellennamen erhält, ist das Objekt "offline" durch die Sperrung im Systemkatalog. Dieser Aufruf, um die Tabelle PROD.PERSONNEL in den Tabellenbereich TS\_DATA zu übertragen, könnte beispielsweise so aussehen:

call ADMIN MOVE TABLE('PROD', 'PERSONNEL',

#### 'TS\_DATA', 'TS\_INDEX', 'TS\_LOB',

 '', '', '', '', '', 'MOVE') Neben dem Schema und Tabellennamen der zu verschiebenden Tabelle, wird hier gleich dreimal der Zieltabellenbereich angegeben, so könnten verschiedene Tabellenbereiche für Daten, Indizes und Large Objects spezifiziert werden. Die vielen Optionen der Stored Procedure lassen vermuten, dass noch mehr möglich ist – und das ist auch so. Generell gibt es zwei Varianten der Parametrisierung – die oben gezeigte, die den ganzen "Move"-Vorgang in einem Rutsch durchführen kann und eine weitere mit etwas weniger Optionen, bei der die Zieltabelle manuell vorab angelegt wird, was eine erhöhte Flexibilität bei der Tabellendefinition zulässt.

Für u.a. folgende Zwecke kann diese Stored Procedure nützlich sein:

- Tabelle online umzuwandeln in eine
- MDC-Tabelle
- Range-Partitonierte Tabelle
- Database Partitioning Tabelle
- komprimierte Tabelle
- Tabelle in einen anderen Tabellenbereich (auch mit anderer Pagesize etc.) zu verschieben

- wegen Größenlimits der Tabellenbereiche
- um neuen DB2 9.7 Tabellenbereich mit "Reclaimable" Storage nutzen zu können

Auch einige Einschränkungen der Online Table Move Funktionalität sollten nicht unerwähnt bleiben. In folgenden Fällen ist das Verschieben einer Tabelle mit dieser Stored Procedure nicht möglich:

- für MQTs (Materialized Query Tables)
- für Tabellen mit referentieller Integrität
- für Tabellen mit generierten Spalten
- die Registry Variable DB2\_SKIPDELETED darf nicht aktiviert sein

Zur Syntax:

Methode 1 – Aufruf mit manuell angelegter Zieltabelle:

[ADMIN\\_MOVE\\_TABLE\(](http://publib.boulder.ibm.com/infocenter/db2luw/v9r7/index.jsp?topic=/com.ibm.db2.luw.admin.dm.doc/doc/t0054864.html)tabschema, tabname, ziel\_tabname, option, operation)

Methode 2 – Aufruf mit automatisch erzeugter Zieltabelle:

**[ADMIN\\_MOVE\\_TABLE\(](http://publib.boulder.ibm.com/infocenter/db2luw/v9r7/index.jsp?topic=/com.ibm.db2.luw.admin.dm.doc/doc/t0054864.html)tabschema, tabname,** 

 **data\_tbsp, index\_tbsp, lob\_tbsp,**  mdc\_cols, partkey\_cols, range\_part, coldef,

 **option, operation)** Die Parameter haben dabei folgende Bedeutung:

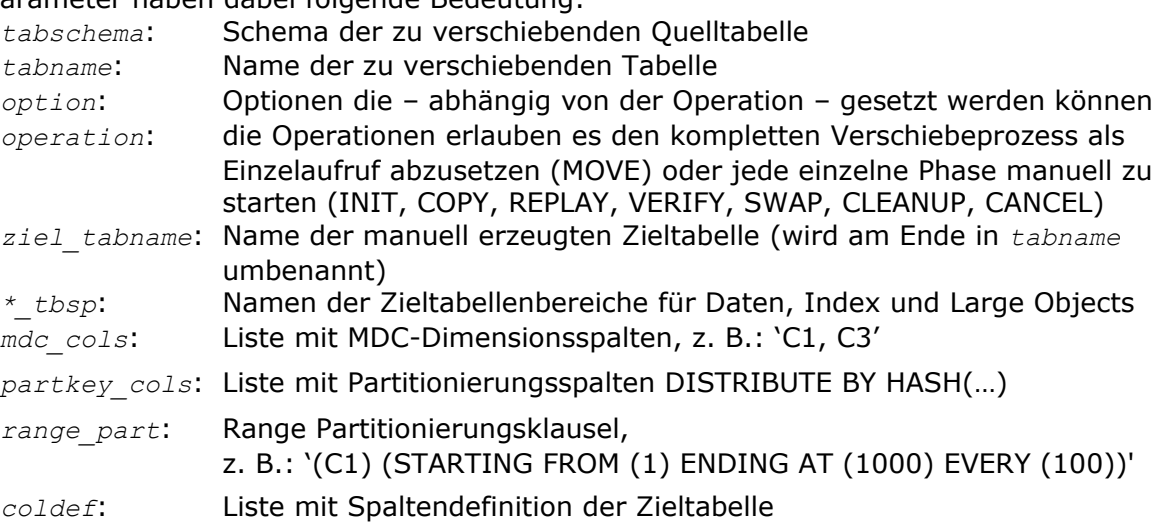

Beispiele sagen oft mehr als viele Worte.

Das folgende Beispiel zeigt einen Aufruf der Stored Procedure nach Methode 1 – bei der die Zieltabelle PROD.PERSONNEL\_T bereits vorab angelegt worden ist - in mehreren Schritten (Phasen):

call ADMIN MOVE TABLE('PROD', 'PERSONNEL', 'PERSONNEL T', '', 'INIT'); call ADMIN MOVE TABLE('PROD', 'PERSONNEL', 'PERSONNEL T', '', 'COPY'); call ADMIN MOVE TABLE('PROD', 'PERSONNEL', 'PERSONNEL T', '', 'SWAP');

Somit lassen sich die einzelnen Phasen zeitlich trennen und auch während der Verarbeitung noch weitere Optionen spezifizieren. Dazu gibt es noch eine spezielle Zusatz-Prozedur [ADMIN\\_MOVE\\_TABLE\\_UTIL](http://publib.boulder.ibm.com/infocenter/db2luw/v9r7/index.jsp?topic=/com.ibm.db2.luw.sql.rtn.doc/doc/r0055070.html). So könnte man im obigen Beispiel nach dem ersten Schritt (INIT-Phase) eine Commit-Frequenz spezifizieren, um Logging-Probleme zu vermeiden:

call ADMIN MOVE TABLE UTIL('PROD', 'PERSONNEL', 'UPSERT', 'COMMIT\_AFTER\_N\_ROWS', '1000');

Folgendes Beispiel verschiebt die Tabelle PROD.PERSONNEL in einem Schritt in den Zieltabellenbereich "MOVEZIEL3" und wandelt diese dabei noch in eine MDC-Tabelle mit nur einer Dimension (JOB\_FTN) um und partitioniert sie gleichzeitig nach EMPNO-Ranges. Damit nicht genug – zusätzlich wird die Datenübertragung per (unrecoverable) LOAD durchgeführt und die Zieltabelle noch reorganisiert. Die KEEP-Option stellt sicher, dass die ursprüngliche Tabelle am Ende nicht gelöscht wird, sondern, mit einem temporären Namen versehen, erhalten bleibt.

Für dies alles genügt ein einzelner Aufruf:

call ADMIN MOVE TABLE('PROD', 'PERSONNEL', 'MOVEZIEL3', 'MOVEZIEL3', 'MOVEZIEL3',

```
' JOB_FTN ' , \, '',
```
'(EMPNO)(STARTING FROM (10) ENDING AT (220) EVERY (10))',

 '', 'KEEP, REORG, COPY USE LOAD, FORCE', 'MOVE');

ADMIN MOVE TABLE ist zwar als neue Funktion in DB2 9.7 aufgeführt, aber so ganz neu ist sie doch nicht. Es handelt sich nämlich um eine Funktionalität, die für DB2 mit SAP schon länger existiert - unter dem Namen ONLINE\_TABLE\_MOVE.

Ich hoffe, dieser Artikel hat Sie neugierig gemacht und Ihnen diese neue Funktionalität näher gebracht. Viel Spaß beim selber testen wünscht Ihnen der [Autor.](#page-7-0)

## <span id="page-3-0"></span>**DB2 Audit in DB2 V9.5 (Teil 2 – Audit-Informationen auslesen)**

Im ersten Teil des Artikels zum Auditing in DB2 (DB2 NL Ausgabe 04/2009) wurde die Konfiguration des Audit, sowie die Einrichtung und Auswahl der zu überwachenden Aktionen behandelt. In diesem zweiten Teil wird erklärt wie die erstellten Audit-Informationen ausgelesen und ausgewertet werden können.

Die Audit-Files (sowohl für die Instanz, als auch für die Datenbank) können nur dann ausgelesen werden, wenn diese "geschlossen" und "archiviert" wurden.

In DB2 Version 8 war diese Auswertung ohne Archivierung möglich, was zu Problemen der Audit-Überwachung in der Archivierungszeit führte.

Die Archivierung beendet das aktuelle Audit-File, fügt eine TIMESTAMP an und startet die Protokollierung in einem neuen File.

Das Ausschreiben der Audit-Buffer in das Audit-File wird aufgerufen durch:

```
db2audit flush
```
Dieser Befehl sollte vor einem Archivieren der Audit-Informationen unbedingt als erste Aktion ausgeführt werden um einen aktuellen Stand zuzusichern.

Das Archivieren der Audit-Files erfolgt danach mittels der Aufrufe:

db2audit archive (für das Instanz-Audit)<br>db2audit archive database <dbname> (für das Datenbank Audit) db2audit archive database <dbname>

Die Audit-Protokolle (Instanz und Datenbank) liegen, falls dies nicht anders konfiguriert wird, unter

```
<INSTANCE_HOME>/sqllib/security/auditdata
```
Die Audit-Files der Instanz haben den Namen:

db2audit.instance.log.<node\_number>

Die Audit-Files der Datenbank sind zu finden unter:

db2audit.db.<db name>.log.<node number>

Das Auslesen der Audit-Informationen kann entweder in Files erfolgen, oder die Audit-Informationen in Unloadfiles ablegen, die anschließend für die detaillierte Auswertung in eine Datenbank geladen werden können.

Der Aufruf für das Auslesen der Informationen aus den Audit-Files der Instanz (ohne Filter) in ein File erfolgt mittels:

db2audit extract file 'xx.audit.out' from files db2audit.instance.log.0.20091011164801

Der Aufruf für das Auslesen der Informationen aus den Audit-Files der Datenbanken (ohne

#### Filter) in ein File erfolgt mittels (Beispieldatenbank IBM):

```
db2audit extract file 'yy.audit.out' 
       from files db2audit.db.IBM.log.0.20091011164807
```
#### Im Beispiel eines Inserts hat die Ausgabe die Form:

```
timestamp=2009-10-11-15.39.34.639967;
category=EXECUTE;
audit event=STATEMENT;
event correlator=4;
event status=0;
database=IBM;
userid=kalu;
authid=KALU;
session authid=KALU;
application id=*LOCAL.db2inst2.091011143933;
application name=db2bp;
package schema=DB2INST2;
package name=SQLC2G13;
package section=203;
local transaction id=0x59af000000000000;
global transaction id=0x0000000000000000000000000000000000000000;
uow id=2;
activity id=1;
statement invocation id=0;
statement nesting level=0;
activity type=WRITE_DML;
statement text=insert into aud test values ('x');
statement isolation level=CS;
Compilation Environment Description
   isolation: CS
   query optimization: 5
   min dec div 3: NO
   degree: 1 
   SQL rules: DB2
   refresh age: +00000000000000.000000
  resolution timestamp: 2009-10-11-15.39.34.000000
   federated asynchrony: 0
   schema: KALU 
  maintained table type: SYSTEM;
rows modified=1;
rows returned=0;
timestamp=2009-10-11-15.39.34.641944;
category=EXECUTE;
audit event=COMMIT;
event correlator=4;
event status=0;
database=IBM;
userid=kalu;
authid=KALU;
session authid=KALU;
application id=*LOCAL.db2inst2.091011143933;
application name=db2bp;
package schema=NULLID;
package name=SQLC2G13;
package section=0;
local transaction id=0x5aaf000000000000;
global transaction id=0x0000000000000000000000000000000000000000;
activity type=OTHER;
```
Um die Audit-Informationen als unload Format zu erhalten sieht der Aufruf folgendermassen aus:

```
db2audit extract DELASC 
         to /home/audit 
         from files db2audit.db.IBM.log.0.20091011164807
```
#### Die Daten werden in folgende Dateien entladen:

- ➢ audit.del
- ➢ checking.del
- ➢ objmaint.del
- ➢ secmaint.del

- ➢ sysadmin.del
- ➢ validate.del
- ➢ context.del

Die DDL-Struktur der Tabellen um diese Informationen wieder einladen zu können, sind in den Online-Handbüchern zum Thema Auditing zu finden.

Die Beschreibung der [DDL-Struktur](http://publib.boulder.ibm.com/infocenter/db2luw/v9r5/topic/com.ibm.db2.luw.admin.sec.doc/doc/t0011542.html) für die notwendigen Tabellen ist in den Online-Handbüchern zum Thema Auditing zu finden.

Die Tabellen werden unter dem Schema AUDIT erstellt. Daher muss zuerst dieses Schema erstellt werden mit:

```
CREATE SCHEMA AUDIT
SET CURRENT SCHEMA = 'AUDIT'
```
Danach können die Tabellen durch das bei DB2 enthaltene Skript angelegt werden:

db2 +o -tf sqllib/misc/db2audit.ddl

Anschließend können die Tabellen für die verschiedenen Kategorien befüllt werden.

Beispiel OBJMAINT:

```
LOAD FROM objmaint.del OF DEL 
     MODIFIED BY DELPRIORITYCHAR LOBSINFILE 
     INSERT INTO AUDIT.OBJMAINT
```
#### **Filtern der Audit Daten:**

Beim Auslesen können die Audit-Informationen gefiltert werden. Dabei besteht die Möglichkeit auf Kategorien einzuschränken (z.B. nur OBJMAINT und VALIDATE) und dabei nur die erfolgreichen, nur die erfolglosen oder beide Ausführungen zu entladen. Die Filterung kann sowohl beim Auslesen in ein File, als auch beim Erstellen der Unloads für die Audit-Protokoll Tabellen genutzt werden.

Beispiel: Nur Statements mit Errorcode:

```
db2audit extract file 'yy.audit.out' 
         STATUS FAILURE
         from files db2audit.db.IBM.log.0.20091011164807
```
Beispiel: Statements von Typ OBJMAINT mit Fehlercode und erfolgreiche AUDIT-Aktivitäten:

db2audit extract file 'yy.audit.out' CATEGORY OBJMAINT STATUS FAILURE CATEGORY AUDIT STATUS SUCCESS from files db2audit.db.IBM.log.0.20091011164807

### <span id="page-5-1"></span>**Schulungen / Tagungen / Informationsveranstaltung**

Eine Liste der anstehenden Konferenzen ist [hier](http://ibm.com/training/de/conf) zu finden.

#### <span id="page-5-0"></span>**Kurse bis zum Jahresende**

```
DB2 Familie:
------------
CE03D1DE: DB2 Familie - Grundlagen, 5.11., München
CE03Z1DE: Certification Class - DB2 Family Fundamentals, 24.11., Ludwigsburg 
CE12D2DE: SQL - Die Sprache, 23.11., Hamburg
CE13D2DE: SQL - Erweiterung, 25.11., Hamburg
DB2 für LUW:
```

```
------------
CFH1D2DE: DB2 für LUW - SQL Performance, 2.11., Frankfurt/Main 
CL49D1DE: DB2 for Linux, UNIX, Windows - Adv. Recovery and High Availability, 3.11., München
CL25D1DE: DB2 für LUW - Multi-Partition DPF Environment für Single-Partition DBAs, 4.11., Stuttgart
CL411DDE: DB2 für LUW - Performance and Tuning für Single-Partition Datenbanken, 9.11., Stuttgart
CL62D1DE: DB2 für LUW - SAP Performance and Tuning, 9.11., Frankfurt/Main
CL65D2DE: DB2 für LUW - Best Practices for SAP BW with DB2 V9, 11.11., Frankfurt/Main
CL20D1DE: DB2 für Linux - Administration 1, 16.11., Frankfurt/Main
CL21D1DE: DB2 für UNIX - Administration 1, 16.11., Frankfurt/Main
CL23D1DE: DB2 für Windows - Administration 1, 16.11., Frankfurt/Main
CL48D1DE: DB2 für Linux, UNIX, Windows - Administration für Umsteiger, 16.11., Stuttgart
CL20Z1DE: Certification Class - DB2 9 für UNIX Administration, 25.11., Ludwigsburg
CL61D1DE: DB2 für LUW - SAP Advanced Administration, 30.11., Berlin
CL63D1DE: DB2 für LUW - DB2 Connect Problem Determination and Performance, 30.11., Frankfurt/Main
CL10D1DE: DB2 für LUW - pureXML Daten einfügen und extrahieren, 7.12., Düsseldorf
CL16D1DE: DB2 für LUW - pureXML Fun für Administratoren, 10.12., Düsseldorf
CL20D1DE: DB2 für Linux - Administration 1, 14.12., Stuttgart
CL21D1DE: DB2 für UNIX - Administration 1, 14.12., Stuttgart
CL23D1DE: DB2 für Windows - Administration 1, 14.12., Stuttgart
CL312DDE: DB2 9.7 for Linux, UNIX, and Windows New Features, 14.12., Stuttgart
DB2 für z/OS:
-------------
CF92D1DE: DB2 für z/OS - für Arbeitsvorbereiter, 9.11., Frankfurt/Main 
CFDSD1DE: DB2 für z/OS - Grundlagen für Systemprogrammierer, 9.11., Frankfurt/Main
CFS1D1DE: DB2 für z/OS - Expertenwissen - Aus der Praxis für die Praxis, 9.11., Stuttgart
CV46D1DE: DB2 for z/OS - Data Sharing Recovery, 9.11., Berlin 
CV83D1DE: DB2 für z/OS - Datenbank Administration 1, 9.11., Düsseldorf 
CV84D1DE: DB2 für z/OS - Datenbank Administration 2, 16.11., München
CV14D1DE: DB2 für z/OS - Anwendungsprogrammierung mit Java, 17.11., Stuttgart
CF39D1DE: DB2 für z/OS - Data Sharing: Analyse und Optimierung, 23.11., Berlin
CFDPD1DE: DB2 für z/OS - für Operator, 23.11., Stuttgart 
CV30D2DE: DB2 für z/OS - Neue Funktionen in Version 9, 23.11., München
CV89D1DE: DB2 for z/OS - Recovery/Restart, 23.11., Stuttgart
CV96D1DE: DB2 for z/OS - Application Performance and Tuning, 23.11., Stuttgart
CV91D1DE: DB2 for z/OS - System/Disaster Recovery, 30.11., Hamburg
WRB023DE: DB2 9 for z/OS Performance, 1.12., Frankfurt/Main (ITSO Workshop)
CV73D2DE: DB2 für z/OS - Programmierung von Stored Procedures, 2.12., München
CV04D1DE: DB2 für z/OS - Das ultimative Starterset: Erste Schritte in z/OS und DB2, 7.12., München
CV30D2DE: DB2 für z/OS - Neue Funktionen in Version 9, 7.12., Hamburg
CV97D2DE: DB2 für z/OS - Spotlight on zParms, 8.12., Stuttgart
CV28D1DE: DB2 für z/OS - How to deal with Unicode, 14.12., Berlin
CV85D1DE: DB2 für z/OS System-Administration, 14.12., Frankfurt/Main
ES53E2DE: SAP NetWeaver on DB2 UDB for z/OS - Database Administration, 14.12., Berlin
Data Warehouse, Content Managment:
      ----------------------------------
DMS1D1DE: IBM DB2 TSM und Websphere für Content Manager, 10.11., Frankfurt/Main
DW35D2DE: DB2 DataWarehouse Edition 9 Components, 23.11., München 
DW32D1DE: Managing Workloads for DB2 LUW and InfoSphere Warehouse, 7.12., München
IM25D2DE: IBM DB2 Content Manager V8 API Programming 8.4, 7.12., Düsseldorf
```
Bei Interesse für den einen oder anderen Kurs finden Sie die Details wie gewohnt [hier.](http://www.ibm.com/training/de)

## <span id="page-6-1"></span>**Chats mit dem Labor**

Eine Liste der bereits durchgeführten Chats ist [hier](http://www-306.ibm.com/software/data/db2/9/labchats.html) zu finden. Die Präsentationen der Chats, können angeschaut und heruntergeladen werden. Der letzte Chat zum Thema "DB2 pureScale: Scaling Databases without Limits" fand am 21.10 statt.

Analog zu den DB2 Chats gibt es auch noch BI Chats mit dem Labor. Die Präsentationen und Replays der Chats können [hier](http://www-01.ibm.com/software/data/education/bichat.html) angeschaut und heruntergeladen werden.

## <span id="page-6-0"></span>**Newsletter Archiv**

Alte Ausgaben vom DB2-NL sind zum Nachlesen in folgenden Archiven zu finden:

- ● [Lis.Tec](http://www.listec.de/DB2_Newsletter/View_category.html)
- • [Cursor Software AG](http://www.cursor-distribution.de/infomaterial/cat_view/26-infomaterial/195-db2/196-newsletter)
- ● [Bytec](https://www.bytec.de/de/software/ibm_software/newsletter/db2newsletter/)
- ● [Drap](http://www.drap.de/link/db2)

# <span id="page-7-1"></span>**Anmeldung/Abmeldung**

Sie erhalten diesen Newsletter bis zur 3ten Ausgabe ohne Anmeldung. Wenn Sie weiterhin diesen Newsletter empfangen wollen, schicken Sie Ihre Anmeldung mit dem Subjekt "ANMELDUNG" an [db2news@de.ibm.com.](mailto:db2news@de.ibm.com)

## <span id="page-7-0"></span>**Die Autoren dieser Ausgabe:**

Sollten Sie Anfragen zu den Artikeln haben, können Sie sich entweder direkt an den jeweiligen Autor wenden oder stellen Ihre Frage über den DB2 NL, denn vielleicht interessiert ja die Antwort auch die anderen DB2 NL Leser.

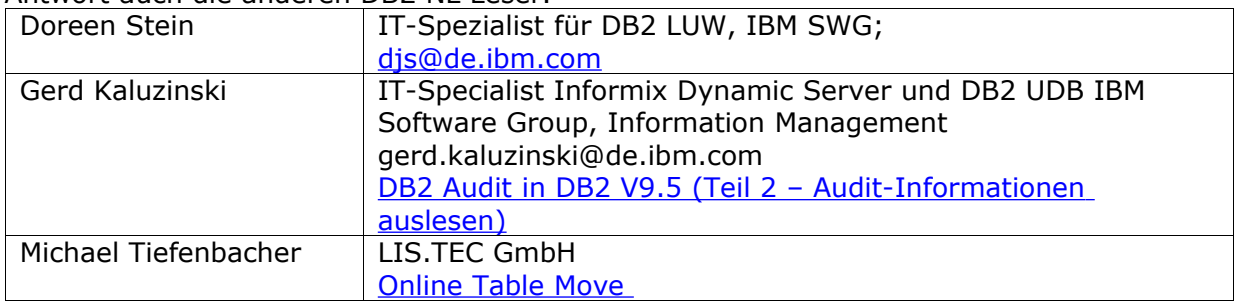

#### <span id="page-7-3"></span><span id="page-7-2"></span>**Reviewer und Ideenlieferanten:**

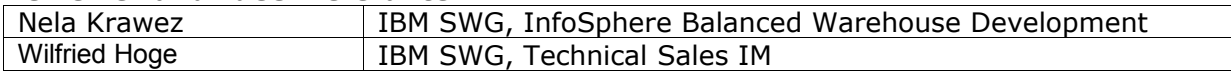